## **LE VOTAZIONI DEL RAPPRESENTATE DI CLASSE SI EFFETTUERANNO IL GIORNO 31 OTTOBRE 2020 DALLE ORE 9.00 ALLE ORE 11.00. NON SARÀ POSSIBILE ACCEDERE ALLA VOTAZIONE AL DI FUORI DELLA FASCIA ORARIA INDICATA.**

Per poter partecipare alle votazioni del rappresentante di classe, il genitore dovrà accedere alla piattaforma Teams inserendo le credenziali del proprio figlio.

UTENTE: nome\_cognome@iclentate.onmicrosoft.com

PW.: fornita dalla segreteria

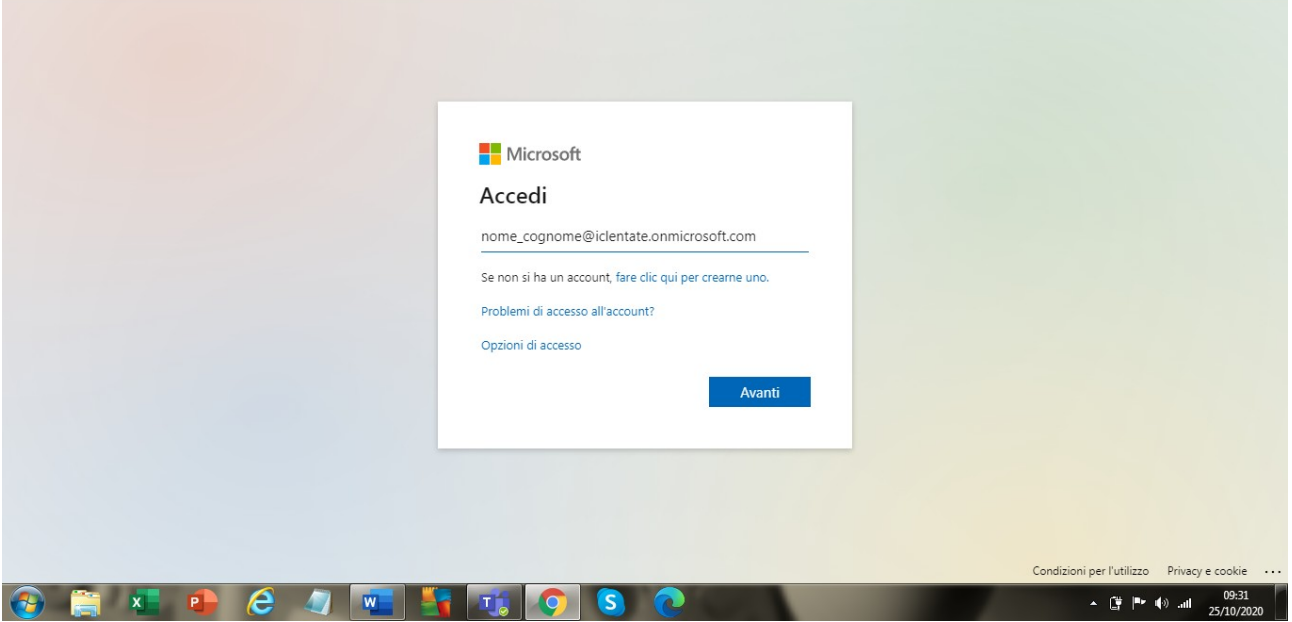

 $\frac{1}{2}$ Team ยิธิ์ Unisciti a un team o creane uno  $53$  $\begin{array}{c}\n\blacksquare \\
\blacksquare\n\end{array}$ I tuoi team  $\bullet$ 2 - Cliccare poi qui iji<br>Text ايل CLASSE 3 A COPRENO 1 - Cliccare prima qui  $\bigoplus_{\mathrm{App}}$  $\odot$ **X P & J W T T O S C**  $\leftarrow$  (  $\frac{10}{3}$   $\leftarrow$  (  $\leftarrow$  ) all  $\frac{09:34}{25/10/2020}$  $\left( 7\right)$ 

Una volta avvenuto l'accesso, cliccando su "TEAM" (1) vi comparirà la classe a cui appartiene vostro figlio.

Dopo essere entrati nella classe (cliccando 2 sulla classe) Dovrete accedere alla sezione "Attività" dove vi comparirà il link per collegarsi al modulo per la scelta del rappresentate.

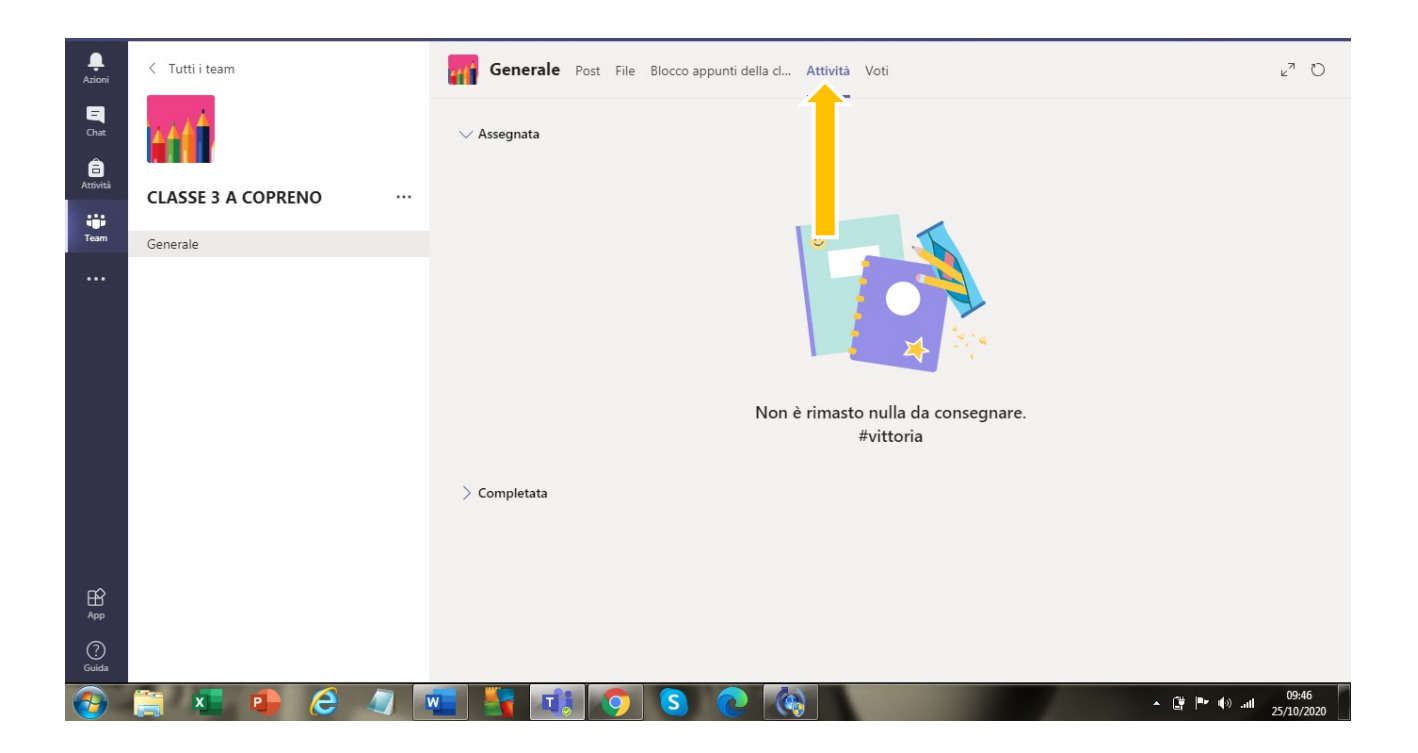

Cliccando sul form per l'elezione del rappresentante, verrete automaticamente reindirizzati a una nuova piattaforma dove potrebbe essere necessario reinserire l'utente e la pw.

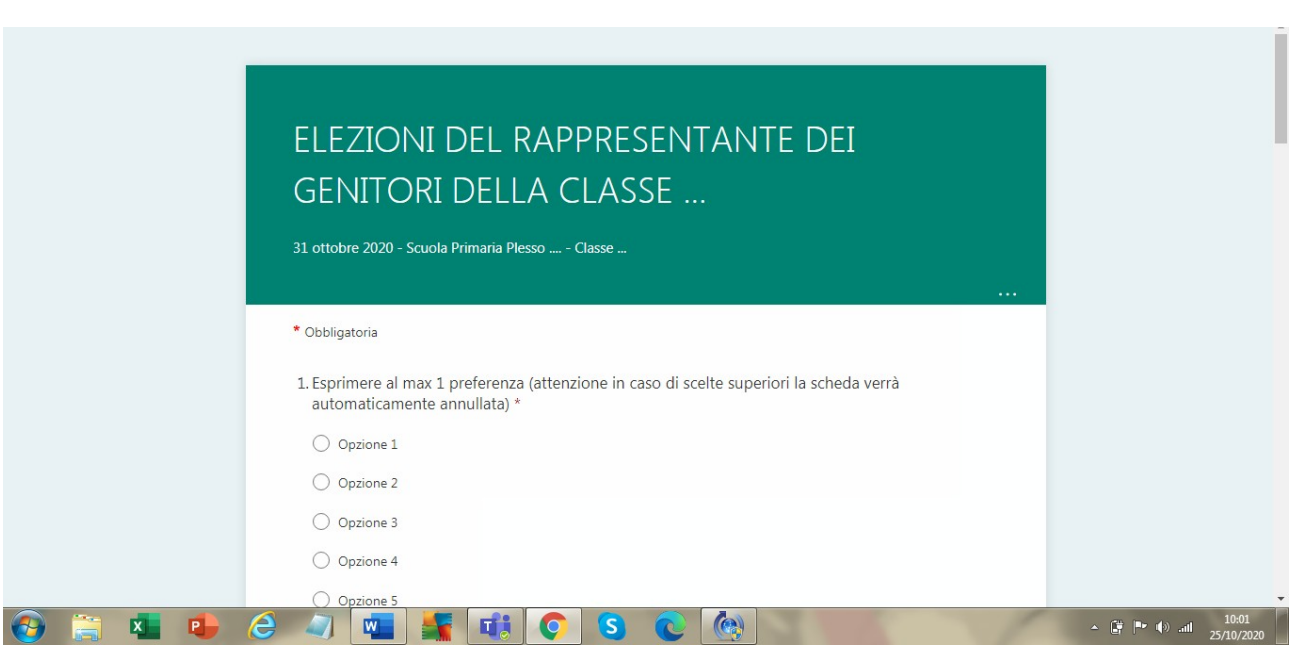

## **ATTENZIONE**!!!!

I genitori degli alunni della SCUOLA PRIMARIA E DELLA SCUOLA DELL'INFANZIA potranno esprimere una sola scelta, pena l'annullamento della scheda.

I genitori degli alunni della SCUOLA SECONDARIA DI PRIMO GRADO potranno esprimere al massimo 2 preferenze, pena l'annullamento della scheda.

## Una volta fatta la scelta, cliccare su "invia".

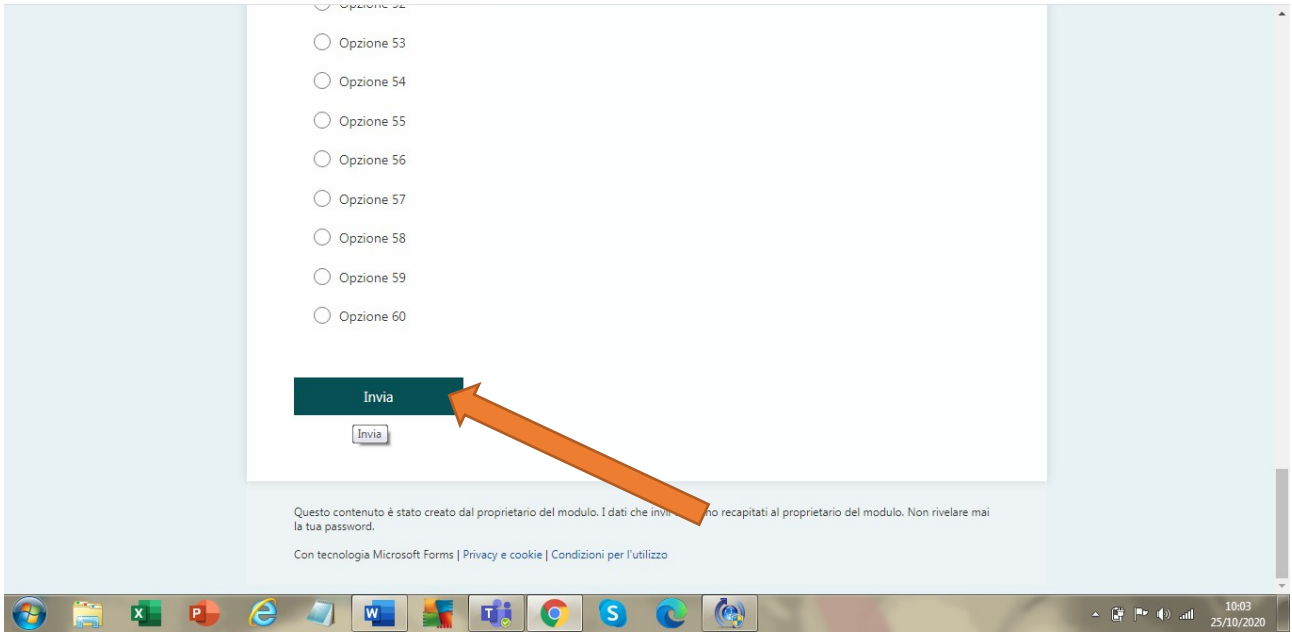

A conferma della corretta votazione, vi comparirà la seguente schermata.

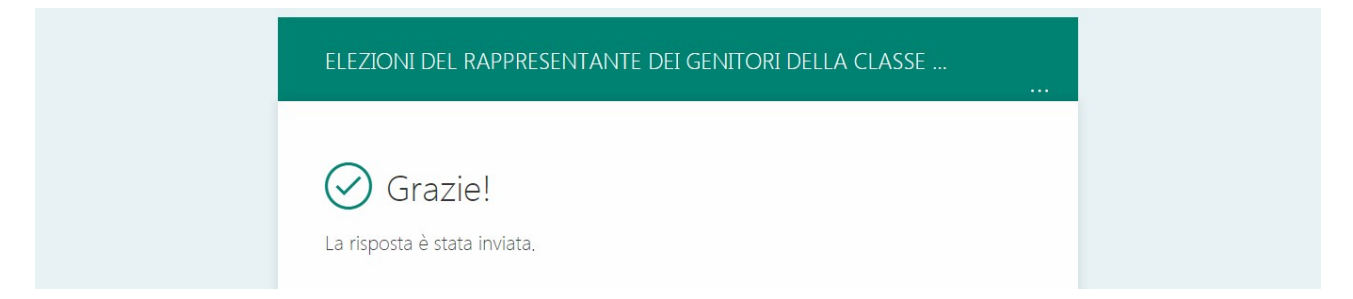